#### **DEFENSE LOGISTICS AGENCY** AMERICA'S COMBAT LOGISTICS SUPPORT AGENCY

# Public / Non-Federal Access to RTD Web, ETID & DLA Disposition Services Reports

October 2012

**Cynthia Gremban-Barnaby** 

(269) 961 5655

WARFIGHTER SUPPORT ENHANCEMENT

STEWARDSHIP EXCELLENCE

WORKFORCE DEVELOPMENT

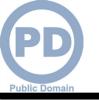

# Process

- <u>Step 1</u>: Create an account in the DLA Account Management and Provisioning System (AMPS).
  - AMPS is a web-based account management system that provides system users with an automated tool for requesting user accounts and passwords for DLA systems. Once your AMPS account has been successfully created, you will be notified via email.
- **<u>Step 2</u>**: Submit a role request via AMPS.
  - After creating your AMPS account, you will need to submit a role request which specifies the application. You will be notified via email once your role request has been completed.
- **<u>Step 3</u>**: Complete the registration.
  - When you log into the DLA Enterprise External Business Portal, you will be prompted to complete a required Customer Registration Form when you log into RTD & ETID.

## **IMPORTANT: If you have any problems** please call 1-877-352-2255.

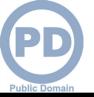

Before you begin the AMPS Request Process, note the following important details of the AMPS Application:

- 1. After selecting buttons or items from drop down menus, the page will refresh. You must wait for the page to refresh before moving on to the next step.
- 2. Do NOT use the Back button on your browser. If you need to correct something on a previous page, click the 'Back' button on the bottom of the page.
- 3. Make sure to fill out all of the required fields marked with an asterisk.
- When entering dates, use the calendar button I to ensure the correct format.
- 5. If the desired radio button is already selected, click it again before clicking the 'Next' button

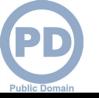

- 1. Go to the AMPS URL: <u>https://amps.dla.mil</u>. There is also a link on the DLA Enterprise External Portal that will bring you to the AMPS Login Page.
- 2. Select "First Time in AMPS".

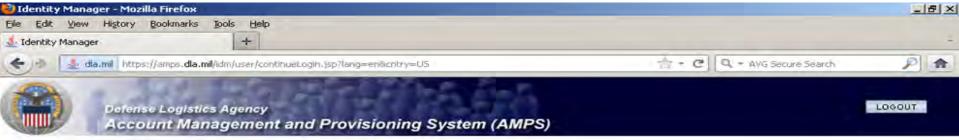

#### AMPS Login

| irst Time In AMPS? Click Here to Register<br>se this option to register if you have never had a DLA account or if you have access to an existing DLA application but have not<br>gistered in AMPS. Read the appropriate user guide for step by step instructions. | User Guides                                               |
|----------------------------------------------------------------------------------------------------|-----------------------------------------------------------|
| orgot your User ID? Click Here<br>se this option if you have registered with AMPS in the past but cannot remember your DLA assigned User ID                                                                                                    | Fusion Center<br>BSM-E (Energy FES, PORTS,<br>FMD-Express |
| Help? Contact the DSCR Help Desk at 804-279-HELP (4357) or toll free 866-335-HELP                                                                                                    |                                                           |
| Help? Contact the DSCR Help Desk at 804-279-HELP (4357) or toll free 866-335-HELP User ID                                                                                                    |                                                           |
|                                                                                                    |                                                           |

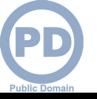

1. This screen shot shows what will happen after you select First Time in AMPS. Click "OK" after reading the "Use and Consent" Statement.

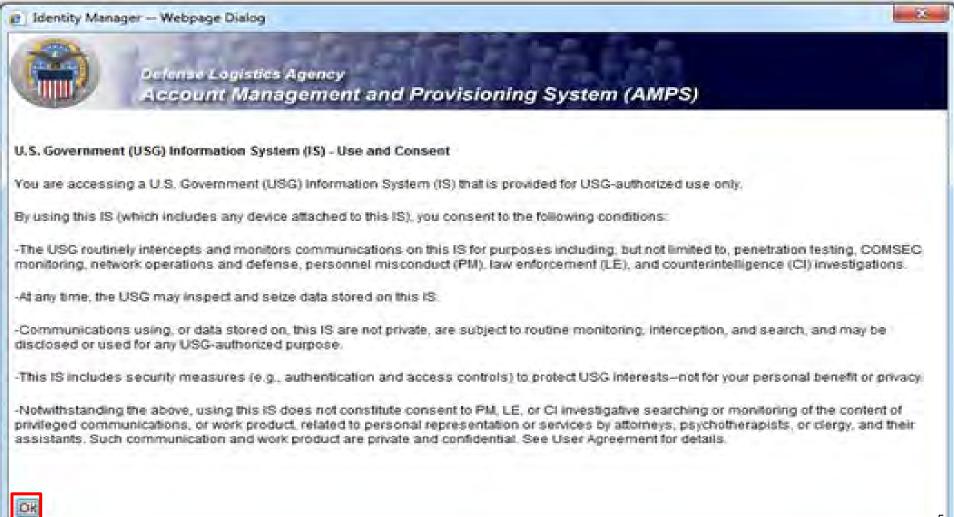

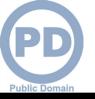

### **AMPS First Time User**

1. Select "Public" if you do not work for the Federal Government.

Defense Logistics Agency

Account Management and Provisioning System (AMPS)

#### AMPS First Time User Access

#### If you have a DoD issued Common Access Card (CAC):

You must have your CAC inserted in your computer if you want AMPS to register your CAC. This will allow you to access AMPS without having to enter a username and passord. In addition, your CAC information will be provisioned to applications that are CAC enabled and you will not need a username/password to access these.

#### Attention DLA Employees or Contractors:

This process is for Non-DLA users only. If you are a DLA employee or Contractor DO NOT continue with this registration. Your account in AMPS should have automatically been created when you joined DLA. If you reached the AMPS login screen it means that there is a problem with your DLA account or the computer that you are using to access AMPS. Ensure that you ar accessing AMPS from the DLA network with your CAC. If the problem persists, contact the Help Desk at the number listed below.

#### Select Your User Type:

| User Type                      | Description                                                                                                    |
|--------------------------------|----------------------------------------------------------------------------------------------------|
| Federal Agency User/Contractor | Select this if you are a member of the Armed Services, a DoD civilian employee, a DoD contractor,<br>or a member of a Federal Agency. You will need to provide information about yourself as well as<br>your supervisor and local security officer as required by DD Form 2875.      |
| Supplier/Vendor                | Click this button if you are a Supplier/Vendor with a Commercial and Government Entity (CAGE) code.<br>A Supplier/Vendor is a person that works for a company or corporation that supplies items/parts to DLA<br>Supplier/Vendors are subject to a less stringent approval process   |
| Public                         | Click this button if you are a user desiring to register for an account with DLA to gain access to DLA applications available to the general public. You will be required to provide a few facts about you and your organization to register and request access to DLA applications. |

Please contact the help desk at (804)279-4357 or 1(866)335-4357 if you have any questions concerning the use of this System.

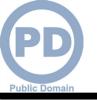

#### **AMPS New Account**

1. Select "New Account" This is where the customer would start the process of creating a new AMPS account.

| er Type              | Description                                                                                                    |
|----------------------|----------------------------------------------------------------------------------------------------|
| New Account          | Click this button if you have never registered for an account in AMPS and you do not have an existing account<br>in one of the DLA applications listed below                                                                             |
| Existing Account     | Click this button if you currently have an account to access one of the applications listed below.<br>This process will verify that your account has been pre-loaded into AMPS and will allow you to<br>update your profile information. |
| cations currently si | update your profile information                                                                                                    |

Please contact the help desk at (804)279-4357 or 1(866)335-4357 if you have any questions concerning the use of this System.

Canicel

COPA CSWS DISP Fusion MAPAD NEBS MSDS PDMI SCRAT

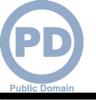

### **AMPS Privacy Act Statement**

1. This shows a Privacy Act Statement in which the customer should Select "Continue" to move on in their process.

Definite Logistics Agency Account Management and Provisioning System (AMPS)

**Privacy Act Statement** 

Authority: 5 U.S.C. 301, Departmental regulations, 10 U.S.C. 133, Under Secretary of Defense for Acquisition and Technology; 18 U.S.C. 1029, Access device fraud, E.O. 10450 Security Requirements for Government Employees, as amended, and E.O. 9397 (SSN)

Principle Purpose(s): Information is used to validate a user's request for access into a DLA system. database or network that has its access requests managed by AMPS.

Routine Uses: Data may be provided under any of the DoD "Blanket Routine Uses" published at http://www.defenselink.miliprivacent/scest/tanket-uses.html

Disclosure: Disclosure is voluntary however, if you fail to supply all the requested information you will not gain access to the DLA - Account Management and Provisioning System(AMPS) database. You identity / security clearance must be verified prior to gaining access to the AMPS database, and without the requested information vertication can not be accomplished.

Rules of Use: Rules for collecting, using retaining, and saleguarding this information are contained in DLA Privacy Act System Notice S500.55, entitled "Information Technology Access and Control Records" available at http://www.defonation.com/privaci/notices/dda

Submission Date

Tuesday, February 21, 2012 1 38:09 FW EST

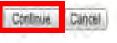

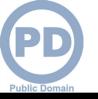

### **AMPS Registration**

- Complete <u>ALL</u> items identified with a red \*. This screen shows the mandatory fields that must be completed. An error message will appear if all fields with a red \* are not filled out. Make sure that the country field identifies "United States of America" if you are in the continental United States.
- 2. The phone number should use the following format: 123.123.1234
- 3. When you identify your User Type (i.e., Military, Civilian, or Contractor) the screen will refresh and ask for additional information.
- 4. Click 'Next' to continue

| Identity Manager -          | Mozilla Firefox  | len                    |                                  |                              |                 |                     | _ 8 ×        |
|-----------------------------|------------------|------------------------|----------------------------------|------------------------------|-----------------|---------------------|--------------|
| Eile Edit View His          | tory Bookmarks   | Tools Help             |                                  |                              |                 |                     |              |
| 🛃 Identity Manager          |                  | +                      |                                  |                              |                 |                     | -            |
| 🗲 🔿 🔳 🛓 dia.mil             | https://amps.dla | .mil/idm/user/workItem | Edit.jsp                         |                              | - C Q           | * AVG Secure Search | 产 合          |
|                             |                  | 50                     | issing value for required held " | '&It,strong>,Last Name&      | kit,/strong>,". |                     |              |
| Register a N                | lew AMP          | S Account              |                                  |                              |                 |                     |              |
| Welcome to AMPS, DI         | LA Account Man   | agement and Provis     | tioning System                   |                              |                 |                     |              |
| User Informatio             | on               | -                      |                                  |                              |                 |                     |              |
| First Nam                   | Cindy            | 4                      |                                  |                              |                 |                     |              |
|                             | Missing valu     | e for required field " | <strong>Last N</strong>          | lame&,lt/strong&             | xgt,"           |                     |              |
| Last Nam                    | e                | 4                      |                                  |                              |                 |                     |              |
| Addres                      | s                |                        |                                  |                              |                 |                     |              |
| City/APO/FP                 | 0                |                        | - Ho                             |                              |                 |                     |              |
| State/AE/A                  | P S              |                        |                                  |                              |                 |                     |              |
| Zip Cod                     | le <b>Finite</b> | *                      | _                                |                              |                 |                     |              |
| Countr                      | Jnited State     | es of America 💌        |                                  |                              |                 |                     |              |
| i Official Ema<br>Addres    |                  |                        | 1                                |                              |                 |                     |              |
| Official Telephon<br>Number |                  | *                      |                                  |                              |                 |                     |              |
| Contract Fa                 |                  |                        | Page will ret                    | fresh after an item is seled | cted.           |                     |              |
|                             |                  |                        | 9                                |                              |                 | * indicates a re    | quired field |

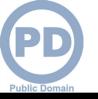

Cancell

#### **AMPS Password**

- 1. This screen shot shows where the customer will create a new password in the "Password" text box. If it does not meet the criteria, you will receive an error message.
- 2. Enter the same password in the "Confirm Password" text box and select "Continue".

|                                                                         | nus Logistics Agency<br>count Management and Provisioning System (AMPS)                                                                                                    |                                                                                                    |
|-------------------------------------------------------------------------|----------------------------------------------------------------------------------------------------|----------------------------------------------------------------------------------------------------|
| AMPS Passw                                                              | ord                                                                                                    |                                                                                                    |
| MH a passwold base<br>I CAC However, you ca                             | s on the profile required below. Note that you must create a password even if you are using<br>n also access AMPS with a username/password from a non-CAC enabled system.                                                                                                    | a CAC. Alter this registration is completed you will be also to score a AMPS without this password if you are toping |
| 1)Passwert                                                              |                                                                                                    |                                                                                                    |
| Contin Password                                                         |                                                                                                    |                                                                                                    |
|                                                                         | Password Policy                                                                                                    |                                                                                                    |
| D Resource<br>accounts whose<br>password will be<br>changed if selected | Maximum Length: 32<br>Minimum Apha: 4<br>Minimum Length: 15<br>Minimum Number of Character Type Rules That Must Paes: All<br>Minimum Numeric 2<br>Minimum Special 2<br>Minimum Uppercase 2<br>Must not contain values of attributes' accountid, email, firstname, fullname, lastname<br>Must not contain words: 8, 77, 73, 51, 63, 65, 10, 65 |                                                                                                    |

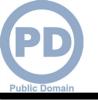

- 1. When your password is accepted, AMPS will open a page in which you will answer a series of questions. These answers will be recorded and used to authenticate your identity if you should forget your password at some point in the future and need assistance from the Help Desk.
- 2. Answer the questions and select "Continue". This screen shot shows the page where the customer will answer the three questions.

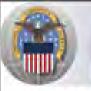

Defense Logistics Agency Account Management and Provisioning System (AMPS)

#### AMPS Password

Enter answers for guestions that will be used if you forget your password. These can also be changed or added to in the User Profile form in the main user AMPS page

#### Authentication Questions

Please answer the following questions. Answers will be automatically converted to upper-case.

| Question                     | Answer |
|------------------------------|--------|
| What is your favorite color? |        |
| What city were you born in?  |        |
| What is your favorite movie? |        |

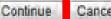

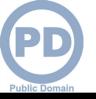

### **AMPS Registration is COMPLETE**

- 1. AMPS will display this page indicating that the registration process is complete. Make note of your User ID.
- 2. Select 'Leave AMPS Registration'
- 3. You will receive an e-mail indicating that your AMPS account has been created and your AMPS access has been granted.
- 4. Note: If any of the personal information provided when creating an AMPS account should change, it is the responsibility of the user to update this information in AMPS.
- 5. <u>IMPORTANT</u>: Note your User ID.

Click here to leave registration pages and log into AMPS Leave AMPS Registration

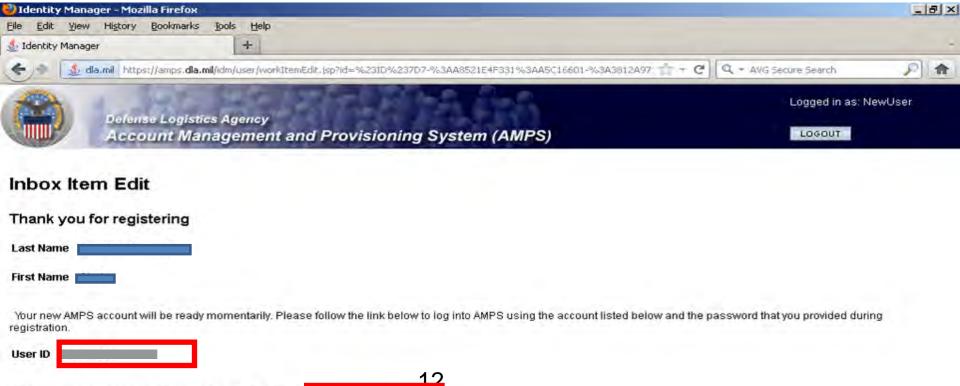

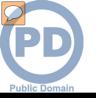

# **Roles SUMMARY**

- ROLES:
  - RTD Customer (DDS 413)
  - ETID Customer (DDS 514)
  - <u>Reports</u>

•<u>NOTE</u>: You don't need the reports access until your servicing Disposition Services Site transfers to EBS <u>NOTE</u>: Most customer will request DDS-601. Only those who work with Small Arms (i.e., SASP) will request DDS-600.

- <u>BO Non-SASP Customer</u> (DDS-601)
- BO SASP Customer (DDS-600)

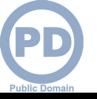

#### **AMPS Main Menu**

 On this screen, select "Application Roles" to review the current approved roles. Then, click on "Select a Non-DOD User Role" to begin the AMPS Request
 Identity Manager - Microsoft Internet Explorer provided by Proxy Consolidation USE6

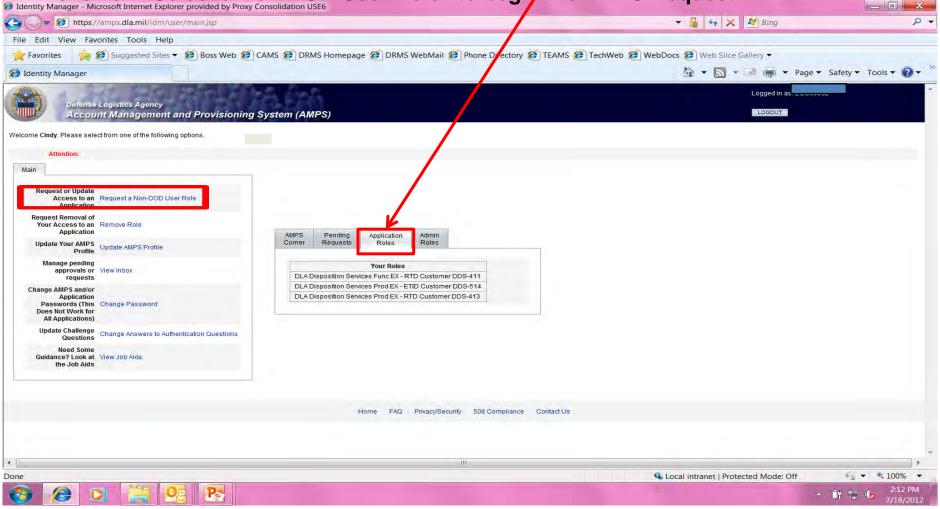

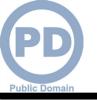

### **Application Access – Application Selection**

- 1. Select the radio button labeled 'DISP'. This list shows different applications that are used.
- 2. Select 'Next' to continue

| Application Acc                                       | cess Request Form For Non-DLA Users                                                                                                    |                                                                                                    |
|-------------------------------------------------------|----------------------------------------------------------------------------------------------------|----------------------------------------------------------------------------------------------------|
| *P                                                    |                                                                                                    |                                                                                                    |
| Hease Note: AMPS is an e<br>requested through the CRM | releption system and accommodates systems other than BSM. Only those roles apeotically for PDMI can be requireled through the PDMI ode<br>I option, All other BSM roles should be requested using the ESM option. AMPS roles are specific to AMPS administration and require supervision. | on. Only those roles apeptically for CRM can be<br>sor and AMPS Admin approval prior to being grant |
|                                                       | ion Are You Requesting Access?                                                                                                    | or the second for the state of the                                                                  |
| Application                                           | Description                                                                                                    |                                                                                                    |
| D Energy-FES                                          | Fuels End-pose Server                                                                                                    |                                                                                                    |
| Energy-Busk PORTS                                     | Paper as Order and Receips Transaction Screens - Bulk Fueld                                                                                                    |                                                                                                    |
| Energy-FND Express                                    | Funis Manager Defense Express                                                                                                    |                                                                                                    |
| Energy-Ground PDRTS                                   | 3 Paperless Order and Receipt Transaction Screens - Post, Camp, and Stations - Ground Foels                                                                                                    |                                                                                                    |
| RPPOB                                                 | Replenistement Parts Purchase Or Borrow Program                                                                                                    |                                                                                                    |
| Collaboration                                         |                                                                                                    |                                                                                                    |
| BRGTS                                                 | Boking Rights Quard Tracking System                                                                                                    |                                                                                                    |
| S BSM                                                 | DLA Enterprise Business System (Formerly Bosine'ss System Modernization - BSM)                                                                                                    |                                                                                                    |
| B COP4                                                | Celler of Parts Activity                                                                                                    |                                                                                                    |
| D. CTAVS                                              | POME Customer Service Web Site                                                                                                    |                                                                                                    |
| a Disp                                                | DLA Disposition Seniore Applications (RTD, E7ID)                                                                                                    |                                                                                                    |
| IT Fusion                                             | DLA Fusión Center                                                                                                    |                                                                                                    |
| D REPAR                                               | Maistany Assistance Program Address Codes(IBAPAD) Application                                                                                                    |                                                                                                    |
| MEBS                                                  | Mapping Enterprise Business System                                                                                                    |                                                                                                    |
| MSD6                                                  | Material Safety Data Steets (This is not access to HMRS, the DOD repository for MSDSs. For access to HMRS, go to the DUS website.)                                                                                                    |                                                                                                    |
| D PGM                                                 | PDM: including.cFoiders and ESA                                                                                                    |                                                                                                    |
| IL SCRAT                                              | Supply Chein Risk Analysis Tool                                                                                                    |                                                                                                    |

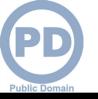

### **Application Access – Environment Selection**

- 1. Select the radio button labeled 'Production'
- 2. Click 'Next' to continue

|                 | Defense Logistics Agency<br>Account Management an مراجع المراجع (AMPS) | Logged in as: HA94592        |
|-----------------|------------------------------------------------------------------------|------------------------------|
| Applicat        | tion Access Request Form Wizard                                        |                              |
| In Which E      |                                                                        |                              |
| Page will refre | esh after an item is selected.                                         | * indicates a required field |
| Back            | Cancel                                                                 |                              |
|                 | Home EAD Brivery/Security 500 Compliance Contact Lis                   |                              |

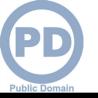

- 1. On this page AMPS will display the roles available to you.
- 2. Select your desired role from the list on the left and click the > button to move the role to the list on the right. You don't need the Report Role until later.
- 3. Ensure 'Authorized' and 'Unclassified' are selected
- 4. Enter a brief explanation of why you are requesting the role in the 'Justification for Access/ Comments' box
- 5. Click 'Next' to continue

|                                                                                                    | dense Logistics Agency<br>CCOUNT Management and Provisioning System (AMPS)                                                                                                    |                                                                 |
|----------------------------------------------------------------------------------------------------|----------------------------------------------------------------------------------------------------|-----------------------------------------------------------------|
| Application A                                                                                                    | ccess Request Form - User - External                                                                                                    |                                                                 |
| Current Roles                                                                                                    | Application Roles Admin Roles                                                                                                    |                                                                 |
| i Pending Role<br>Request(s):                                                                                                    |                                                                                                    |                                                                 |
| Please Select<br>Your Desired<br>Role (TIP: Filter<br>results using the<br>'Quick Filter'<br>feature below.<br>For more detail<br>click on the<br>"information"<br>box.) | DDS-514~DLA Disposition Services Prod EX - ETID Customer DDS-514<br>DDS-600~DLA Disposition Services Prod EX - BO SASP Customer DDS-600<br>DDS-601~DLA Disposition Services Prod EX - BO NON_SASP Customer DDS-601 | DDS-413~DLA Disposition Services Prod EX - RTD Customer DDS-413 |
| Show Roles wit                                                                                                    |                                                                                                    |                                                                 |

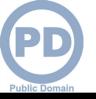

### **Information Disclosure Agreement**

- 1. An information screen will be displayed. This information screen lists the authority and rules under which information is collected and used.
- 2. Click the 'Next' button to continue

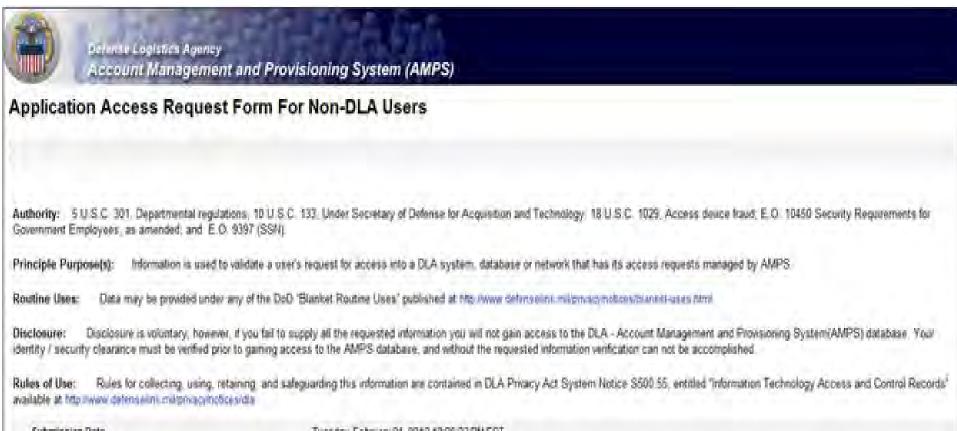

Submission Date

Tuesday, February 21, 2012 12:26 23 PM EST

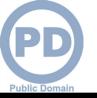

### **Application Access – User Information**

- 1. Most of the fields will be pre-populated based on your profile. Check to verify that the information is correct.
- 2. The phone # should be in the following format: 123.123.1234
- 3. Note: Fields with a red asterisk (\*) are required.
- 4. Click 'Next' to continue

| pplication A       | ccess Request F          | orm - Us         | ser -       | External          |            |       |
|--------------------|--------------------------|------------------|-------------|-------------------|------------|-------|
| ell Us About Yo    | urself                   |                  |             |                   |            |       |
| Citizenship        | - Please Select Pag      | e will refresh a | der an ite  | em is selected.   |            |       |
| Last Name          | Doe                      | First Name       | e Jane      |                   | DC MI      |       |
| fficial Address    |                          |                  |             |                   |            |       |
| Street             | 1234 A Str               |                  |             |                   |            | -     |
| City/APO/FPO       | City                     |                  |             | State/AE/AP N/A + | * Zip Code | 12345 |
| Country            | United States of America | -                |             |                   |            |       |
| Control Email      | janedoe2@gmail.com       |                  |             |                   |            |       |
| Official Telephone | Page                     | will refresh aff | ter an iter | m is selected.    |            |       |

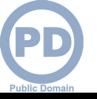

- 1. AMPS will open a page to display the Terms and Conditions and Non-Disclosure Agreement. Read the User Acceptance Statement and the Non-Disclosure Statement
- 2. Click the 'I Agree' checkbox to indicate that you agree to the Terms and Conditions whereby the information about you is collected and that you are satisfied with the protection provided by the Non-Disclosure Agreement
- 3. Click the 'Next' button to continue

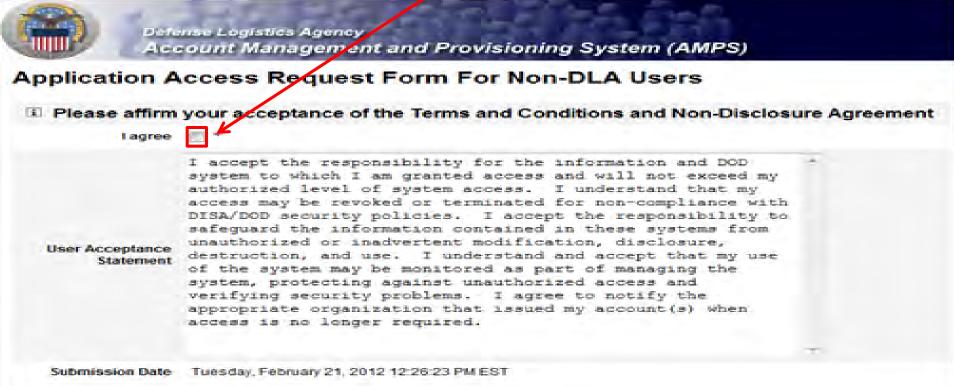

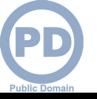

- 1. Error messages will display in red if there is any missing information in your request. In the example below, fields were left blank, resulting in the errors listed. To eliminate the error messages, use the 'Back' button at the bottom of the page (do not use the internet browser Back button) to go back to the screens where the information was omitted. Once you have filled in all of the missing information continue with your request.
- 2. Click the 'Next' button to submit the completed request

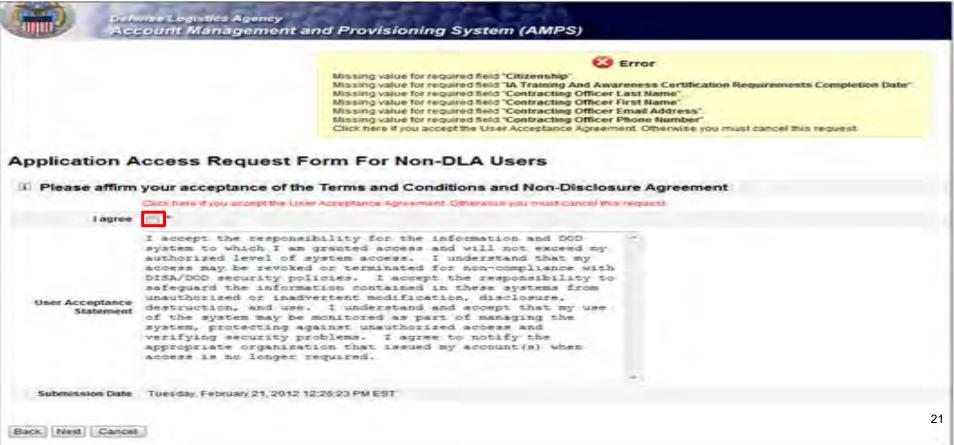

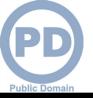

- 1. Note your SAAR number for future reference
- 2. Click 'Submit' to submit your AMPS Request
- 3. An email confirmation will be sent to you
- 4. Congratulations! You submitted your AMPS Request!

Defense Logistics Agency Account Management and Provisioning System (AMPS)

#### Inbox Item Edit

Click [Submit] below to complete your request. Your request will NOT be submitted unless you click [Submit].

Please note the SAAR number of your request for future reference.

SAAR#: 146791

Application Access Request For: DISP

Requested Roles DLA Disposition Services Prod EX - RTD Customer DDS-413

Last Name Doe

First Name Jane

MI

Submit

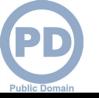

# **EMAIL Confirmation**

1. This is an example to show you what the email notification will look like. Select "Display as HTML" so you can quickly see the information.

| 3 8 9 9 4                             | • ∰  ∓                                                                          | Application Acce                                                                                                    | ess Request Approved for G | remban-Barnaby, Cindy - Me           | ssage (Plain Text)                                    |                                                      |
|---------------------------------------|---------------------------------------------------------------------------------|----------------------------------------------------------------------------------------------------|----------------------------|--------------------------------------|-------------------------------------------------------|------------------------------------------------------|
| File Messag                           | age McAfee E-mail Scan Adobe PDF                                                |                                                                                                    |                            |                                      |                                                       |                                                      |
| lgnore X<br>& Junk ≁ Delete<br>Delete | Raphy Raphy Forward                                                             | <ul> <li>Pending work</li> <li>➡ To Manager</li> <li>➡ Team E-mail</li> <li>➡ Done</li> <li>➡ Reply &amp; Delete</li> <li>➡ Create New</li> <li>Quick Steps</li> </ul> |                            | Mark Categorize Follow Unread * Up * | abs At Find<br>→ Related →<br>abs Select →<br>Editing | R<br>Zoom<br>Zoom                                    |
| This mes                              | a to a to a                                                                     |                                                                                                    |                            |                                      |                                                       |                                                      |
| om:                                   | Display as HTML                                                                 |                                                                                                    |                            |                                      |                                                       | Sent: Wed 7/18/2012 7:                               |
| : <u>E</u>                            | E-mail Security                                                                 |                                                                                                    |                            |                                      |                                                       |                                                      |
| :                                     |                                                                                 |                                                                                                    |                            |                                      |                                                       |                                                      |
| ubject: Appl                          | olication Access Request Approved for Grem                                      | nban-Barnaby, Cindy                                                                                                    |                            |                                      |                                                       |                                                      |
| Request Numbe<br>Requestor            |                                                                                 | ur access has been granted:                                                                                                    |                            |                                      |                                                       |                                                      |
| Request Type<br>Date Submitted        | A CONTRACT STATE AND COMPLETE AND AND AND AND AND AND AND AND AND AND           |                                                                                                    |                            |                                      |                                                       |                                                      |
|                                       | d Wed Jul 18 15:03:55 EDT 2012                                                  | 2012                                                                                                    |                            |                                      |                                                       |                                                      |
| Date Submittee                        | d Wed Jul 18 15:03:55 EDT 2012<br>val Wed Jul 18 15:05:26 EDT                   | 2012                                                                                                    |                            |                                      |                                                       |                                                      |
| Date Submitted<br>Date of Approv      | d Wed Jul 18 15:03:55 EDT 2012<br>val Wed Jul 18 15:05:26 EDT<br>plication DISP |                                                                                                    | A Disposition Services Pr  | od EX - ETID Customer DDS            | 5-514, DLA Disposit                                   | ion Services Prod EX - BO NON_SASP Customer DDS-601] |

This message is provided by AMPS for notification only. Please do not respond to this message. If you have any questions regarding this notification, please contact the AMPS Help Desk.

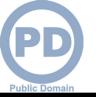

# **EMAIL Confirmation**

#### This email appears in HTML Format and is much easier to read.

| Ignore X Q Meeting<br>Junk + Delete Reply Forward More +<br>Delete Respond | Pending work       To Manager       Image       Image <th></th> |                             |
|----------------------------------------------------------------------------|----------------------------------------------------------------------------------------------------|-----------------------------|
| m: amps_user@dla.mil  c  f                                                 | nban-Barnaby, Cindy                                                                                                    | Sent: Wed 7/18/2012 7:06 PM |
| The following request has been approved<br>Request Number (SAAR)           | and your access has been granted:                                                                                                    | 63                          |
| Requestor                                                                  |                                                                                                    |                             |
| Request Type                                                               | Add Job Role Request                                                                                                    |                             |
| Date Submitted                                                             | Wed Jul 18 15:03:55 EDT 2012                                                                                                    |                             |
| Date of Approval                                                           | Wed Jul 18 15:05:26 EDT 2012                                                                                                    |                             |
| Requested Application                                                      | DISP                                                                                                    |                             |
| Requested Roles                                                            | [DLA Disposition Services Prod EX - RTD Customer DDS-413, DLA Disposition Services Prod<br>EX - ETID Customer DDS-514, DLA Disposition Services Prod EX - BO NON_SASP Customer<br>DDS-601]                                                                                                    |                             |
|                                                                            | and created: Military users may access the system using their SmartCard or Common Access Card<br>.C, please log onto the portal with the same User Id and Password that you use for AMPS.                                                                                                    |                             |

24

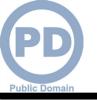

## Accessing the DLA Enterprise External Portal

1. Go to the DLA Enterprise External Business Portal at

#### https://business.dla.mil

- 2. Click on "Registered Users Login Here"
- 3. You will only see the applications you have been granted access to.

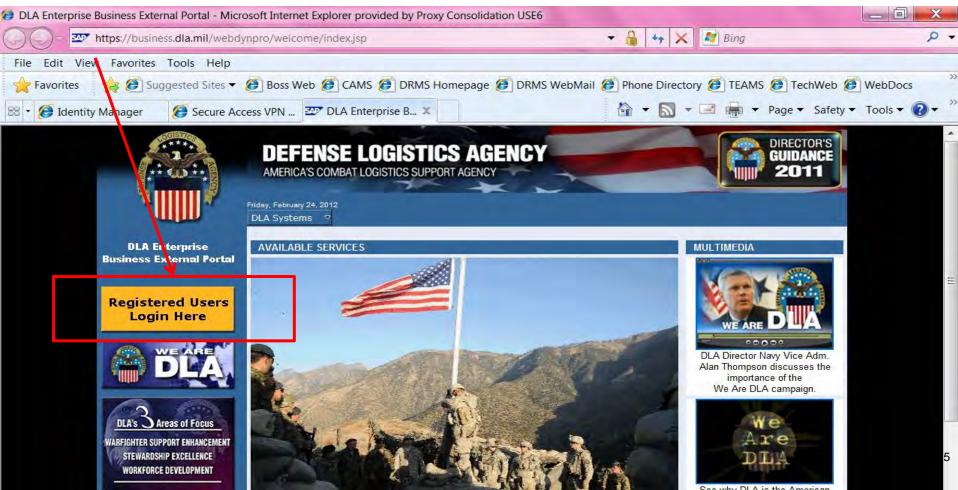

## **DLA Enterprise External Business Portal**

You can select "DLA Disposition Services" from the drop down list of DLA systems for information about RTD, ETID, etc., You can login from this page.

Public Domain

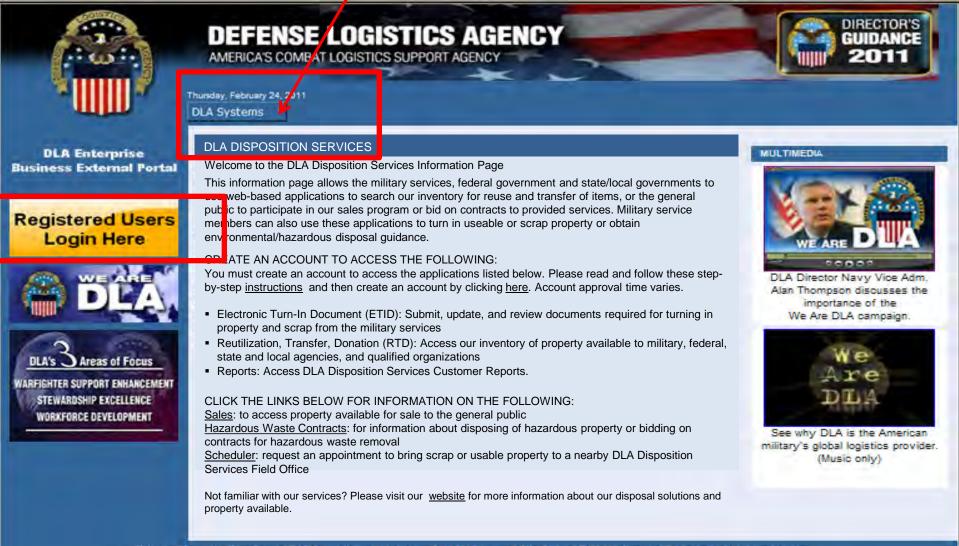

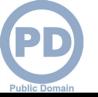

## **Use & Consent Agreement**

#### 1. You will select "Accept" for the "Use & Consent Agreement".

| 🥖 U. S. Government (USG) Information System (IS) - Use and Consent - Windows Internet Explorer                                                                                                    |                                                                                        | - 0 ×                                |  |
|----------------------------------------------------------------------------------------------------|----------------------------------------------------------------------------------------|--------------------------------------|--|
| O ♥ I ttps://sp03.bsm.dla.mil/consent                                                                                                    | 👻 🔒 😽 🗙 🗱 Bing                                                                         | + م                                  |  |
| 🜟 Favorites 🛛 👍 🝘 DLA eWorkplace RBI 👜 IBM Rational ClearQuest 💇 ETID - Enterprise Business 🔊 D                                                                                                    | .A eWorkplace Hart-Dol 🔊 Suggested Sites 👻 🖉 Free Hotmail 👩 Upgrade Your Brows         | er 🕶                                 |  |
| 227 U. S. Government (USG) Information System (IS)                                                                                                    | 🏠 ▼ 🔂 ▼ 🖃 🖶 Page ▼ Safety                                                              | ·▼ T <u>o</u> ols ▼ 🔞 ▼ <sup>≫</sup> |  |
|                                                                                                    |                                                                                        | *                                    |  |
| U. S. Government (USG) Information System (IS) - Use an                                                                                                    | d Consent                                                                              |                                      |  |
| You are accessing a U.S. Government (USG) Information Syste                                                                                                    | m (IS) that is provided for USG-authorized use only.                                   |                                      |  |
| By using this IS (which includes any device attached to this IS                                                                                                    | ), you consent to the following conditions:                                            |                                      |  |
| <ul> <li>USG routinely intercepts and monitors communications<br/>penetration testing, COMSEC monitoring, network oper<br/>enforcement (LE), and counterintelligence (CI) investiga</li> </ul>                                                                                                    | ations and defense, personnel misconduct (PM), law                                     |                                      |  |
| <ul> <li>At any time, the USG may inspect and seize data stored</li> </ul>                                                                                                    | on this IS.                                                                            |                                      |  |
| <ul> <li>Communications using, or data stored on, this IS are no<br/>interception, and search, and may be disclosed or used</li> </ul>                                                                                                    |                                                                                        |                                      |  |
| <ul> <li>This IS includes security measures (e.g., authentication<br/>your personal benefit or privacy.</li> </ul>                                                                                                    | and access controls) to protect USG interestsnot for                                   |                                      |  |
| <ul> <li>Notwithstanding the above, using this IS does not consort monitoring of the content of privileged communication representation or services by attorneys, psychotherapic communication and work product are private and confident of the content of the content of the c</li></ul> | ns, or work product, related to personal<br>sts, or clergy, and their assistants. Such |                                      |  |
| I Accept I Decline                                                                                                    |                                                                                        |                                      |  |
|                                                                                                    |                                                                                        |                                      |  |
|                                                                                                    |                                                                                        |                                      |  |

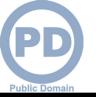

# **User ID & Password**

#### Enter your User ID and Password that you created during the AMPS Registration process.

| Enterprise Business System External Portal - Microsoft Internet Explorer provid | ded by Proxy Consolidation USE6                                                                                                    | _ 0 X                |
|---------------------------------------------------------------------------------|----------------------------------------------------------------------------------------------------|----------------------|
| Thttps://businessportal.dla.mil/irj/portal                                      | 🖛 🔒 🏘 🔀 Bing                                                                                                    | م                    |
| File Edit View Favorites Tools Help                                             |                                                                                                    |                      |
| 🚖 Favorites 🛛 🚖 🙋 Suggested Sites 👻 餐 Boss Web 🍘 CAMS 🦉                         | DRMS Homepage 🧭 DRMS WebMail 🍘 Phone Directory 🙆 TEAMS 🍘 Tec                                                                                                    | hWeb 🧭 WebDocs       |
| Enterprise Business System External P                                           | 🟠 👻 🔝 📼 🚔 👻 Page 🕶                                                                                                    | Safety 🔻 Tools 👻 🕜 🗸 |
|                                                                                 | <section-header><section-header><section-header><section-header><section-header><section-header><section-header><text></text></section-header></section-header></section-header></section-header></section-header></section-header></section-header> |                      |

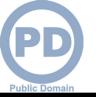

### External Portal Homepage for RTD & ETID Users

You will see links to the applications you have been granted access to. Select "Disposition Services" for RTD & ETID Select "Business Objects" for Reports

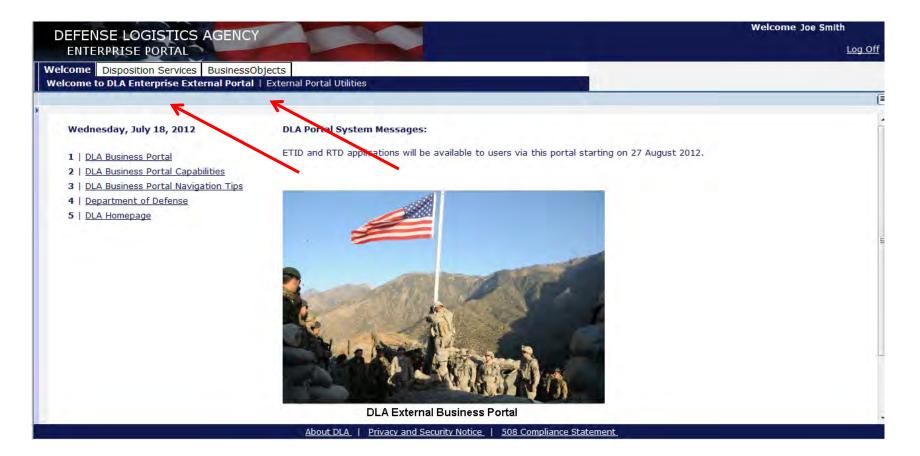

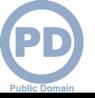

# Sources of Info

- <u>DLA Customer Interaction Center</u>: 1-877-DLA-CALL (1-877-352-2255) or send an email to <u>DLAContactCenter@dla.mil</u>. Accessible 24 hours a day, 7 days a week.
- <u>AMPS Help Desk</u>: DSN 695-4357 or 1-866-335-4357 or send an email to <u>support.services@dla.mil</u>. Accessible 24 hours a day, 7 days a week.
- <u>DLA Enterprise External Business Portal (https://business.dla.mil</u>) will have a link to a job aid
- <u>DLA Disposition Services Web Page</u> (<u>http://www.dispositionservices.dla.mil</u>) will have a link on the home page that will include job aids and additional customer information